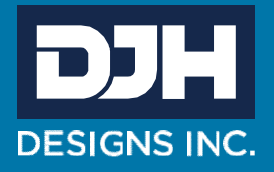

**ASTM** 

D5796

# FILM THICKNESS MEASURING SYSTEM

The film thickness system has been developed with both the Production line and Quality Control Laboratory in mind. Advanced computer programmed motion control results in repeatability with an excellent degree of accuracy.

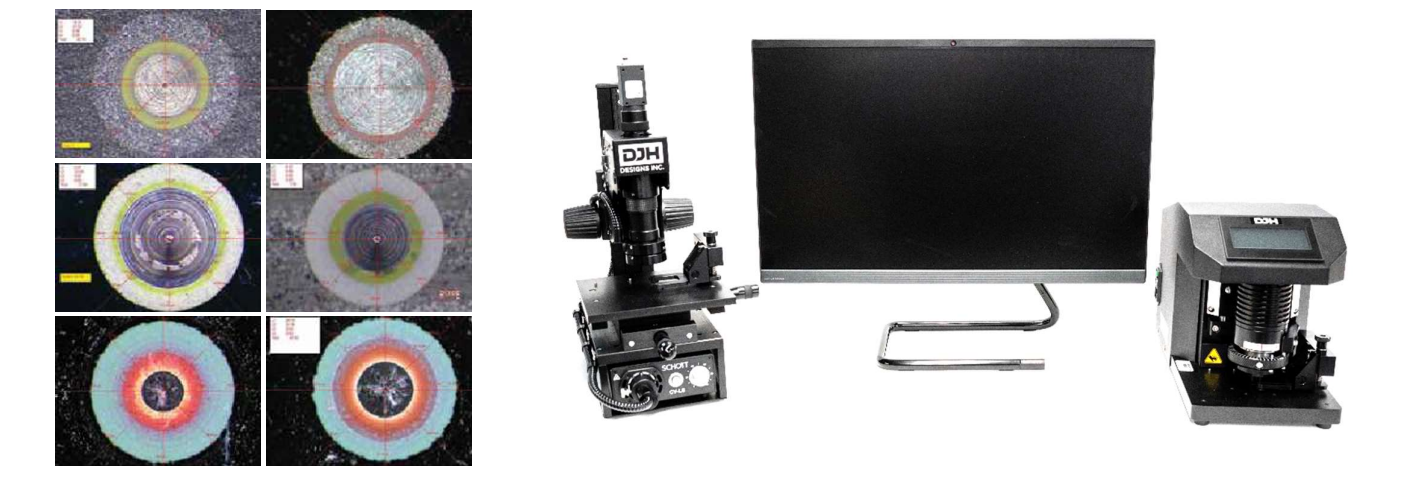

# FEATURES AND BENEFITS

- $\checkmark$  Eliminates operator error.
- Repeatable/consistent results from machine to machine, site to site, and operator to operator.
- $\checkmark$  Environmentally safe, no solvent, containments, to dispose of.
- $\checkmark$  System requires no calibration for different  $\checkmark$ substrate materials.
- $\checkmark$  System can be expanded to meet other requirements such as defect inspection.
- Low Maintenance.
- Quick and Accurate.
- Optical/video equipment can be used for other purposes (i.e., substrate surface defects, paint film defects, etc.)
- $\checkmark$  System can be used to measure thick films, up to 12 Mil (300 microns), using optional bit.
- Can read primer & top coat film at one time.
- Active Calibration System automatically adjusts for changes in the magnification of the MonoZoom.
- $\vee$  DJH View Software with Multi point Averaging gives consistent results.

# DJH View, delivering the power and flexibility you need for today's demanding imaging applications.

This powerful 64-bit application runs under the Windows 7 or Windows 10 operating system, capturing your images in outstanding Hi-Resolution colour. DJH View is the efficient way to replace today's document process. Whether your current methods are, film or thermal paper based, these outdated processes are expensive, difficult, and time consuming to manage. DJH View is the perfect answer to replace these aging methods, providing you with an efficient all in one solution to your imaging and archival needs.

DJH View is a powerfully integrated all-in-one package, with a full array of imaging, archival, and reporting tools. Imagine being able to capture images, annotate, measure, print, store, and retrieve previously saved images without ever having to leave the program. No switching between applications, no cutting and pasting, no worries about where did I save that image?

With DJH View you can actually capture different images and have their average displayed on the screen. If you want the average of a series of images you must simply capture an image, click on Add to Average and move to the next image. When you have completed your tasks, you can save the images, store them in the ODBC (Open Data Base Concept) compliant database for future retrieval or even e-mail them. ODBC compliance ensures that your data is accessible from a wide variety of sources.

# IMAGE CAPTURE AND LIVE ENHANCEMENT TOOLS

# Capturing images is just a mouse click away.

From the main program desktop click on Live Image; this will display the image. Your images are displayed in a large preview window in 24-bit true colour. This preview window is also a real time display with full 30 fps (Frames per Second) refresh rate (for comparison, Television shows are typically filmed at 20 fps, and Motion Pictures for the theatre are usually filmed at 15fps). 30fps refresh means full motion, no jerky action that makes the task of locating, and focusing on the sample or sample region effortless.

The DJH View program incorporates several key real time controls that enables you to actively adjust the contrast, brightness, colour hue, and saturation levels with the easy-to-use slide controls. And since you are working in real time, you can instantly see the effect these changes make to viewing your samples. Once you have adjusted the image details to suite, you would simply click on Save Report, Save Image(s) or even on Email image(s), and your image is instantly digitized and transferred to the desire drive.

Another key feature of the DJH View system is the ability to use overlays. Our capture hardware supports the use live overlays The latest update allows you to perform functions, such as being able to do a measurement on the live image, or create a template to check samples for conformity without having to capture the image each time.

# UNBEATABLE MEASUREMENT TOOLS

# DJH View provides an unmatched collection of measurement tools, highly accurate, very powerful, and unequalled.

DJH View also incorporates another very important feature; while many software packages support the use of multiple camera sources; we have taken this one step further. DJH View includes an automatic calibration.

DJH View have changed and simplify the way calibrations are performed. Now the software does all the hard work and does not rely on the operator making it be more accurate and reliable. Let's say you are in the middle of working on one sample and want to take another sample that requires a different magnification, no problem. Simply put the new sample under the microscope, adjust your focus and magnification, click on Live Image and voilà, your image is displayed on the screen and you can make the measurements needed. It's that simple. From there you can save the image, create a report or even email the image with its results.

DJH has actively worked on simplifying the calibration process. While before the operator had to adjust and calibrate each zoom position now the operator has to only adjusts the microscope's zoom position and its magnification to get the live image of a crater. No need to perform a calibration each time you change magnifications. Measurements can be made in; inch, mm, micron, or mils. 10x factoring is also supported for the Film build industry when using instruments such as DJH Designs ASTM standard testing method, "Crater" Film Build System.

Another new feature of the software is the ability to obtain averages of several samples. The process is fast and easy: take the measurement of a sample then hit Add to Average after each measurement. The software will automatically show the average of the samples.

# **OUR STANDARD COLLECTION OF TOOLS**

## **Point To Point**

This freehand tool allows the user to make any two points on the image. Simply click on the first point to mark the beginning of the segment. Now simply click on the end point. A line is now drawn out from the origin to the termination point and a segment length is displayed.

**Parallel Line**<br>Accurately measure any parallel related items **268 Point Average** Accurately measure any parallel related items between to variable length parallel lines. This type of measurement is useful for the measurement of plating's or coating layers. Unlimited number of parallel line tools can mark on the image taking measurements over a wide sample area. Measure multiple layer coatings with ease, each parallel line tool can measure up to 5 layers at a time. The parallel line tool can also be used for measurement of weld penetrations, used in conjunction with the 3 point arc tool you can easily measure weld penetration on cross sections taken from welds on tubular materials.

# **14 Point Average**

The 4 point tool creates a floating cross hatch on the screen over the active document window. The cross hatch is at this point interactive with the mouse cursor. Place the cursor over any point on the subject and click the left

quick and precise measurements between cross hair measurement tool for aligning and mouse button to drop the cross hatch onto the image. This tool can operate as a simple cross hair measurement tool for aligning and to determine the radii of circular objects or measuring between any two points along the X or Y axis, or as multi point averaging tool. for measurements of coatings or plating layers using both X and Y to define 4 measurement points. You can measure up to 5 layers at a time displaying both the 4 point average and actual individual readings for each marker.

For consistency, the 8-point tool is a multiaxis measurement tool designed primarily for measurement of coating thickness on cross sections of rounds objects or for use with instrument such as DJH Designs ASTM standard testing method, "Crater" Film Build System. The 8 point tools creates a floating multi axis cross hatch. The cross hatch is interactive with the mouse cursor allowing for easy placement of the cross hatch on the subject. This multi axis tools gives you up to eight points of reference with the ability marking up to five layers at a time on each reference axis. The system can display both the 8 point average and actual individual readings for each marker. An overall coating/plating thickness dimension is also displayed. The 8 point average tool takes the guess work out of measuring your film samples.

## **X** Radial

**18 Point Average Example 19 For the Unable to see the tubing where you are** Radial dimensioning, the circle tool is used sections. i.e., to measure the radius of the etched holes in printed circuit boards. This tool is also useful for customers wanting to measure the tip radius of items such as cutting tools to determine edge sharpness. The circle tool is also used as a 3-point arc tool to help in determination of weld sections on tubing where you are area, simply select three points along the visible wall the tool will calculate and draw the circle to the correct diameter. You now have a guide to determine the start point for doing weld penetration measurements. You can leave the program generated circle on screen and open the parallel line tool to complete the measurement. The circle tool also functions as a multi-layer tool. This makes measurements of items such as wall thickness a snap. With the ability of measuring up to five layers at a time even measurements of coatings on tube or round objects is made easy.

### **X** Angle

This convenient and powerful tool allows for angular measurements in degrees on any component, object or section where angle measurement is required.

# DJH VIEW UPDATE - WHAT' S NEW

DJH View Version 10 is the next generation of the film thickness measurement system, built around the core product which makes using the system an easy transition for existing customers to adapt to the technology. At the heart of the new system is DJH View Version 10. In the past with all versions including version 7 all measurement is done manually by the operator. The operator captures the image and then makes the determination of the layers by his interpretation of the interface between the coating layers. While not a slow process it does take time to properly position the 8 points on each layer. For a two layer system that is sixteen data points in total. Positioning of the points is also key and is subjective to the operator. Proper training does result in good correlation between operators but there is always subjectivity to the placement of the layers. Version 10 eliminates the need for the operator to interpret the layers. Using advanced algorithms and image processing, the operator simply clicks on the process button. The software analyses the image and will place the markers; up to 360 data points per layer for the ultimate in accuracy.

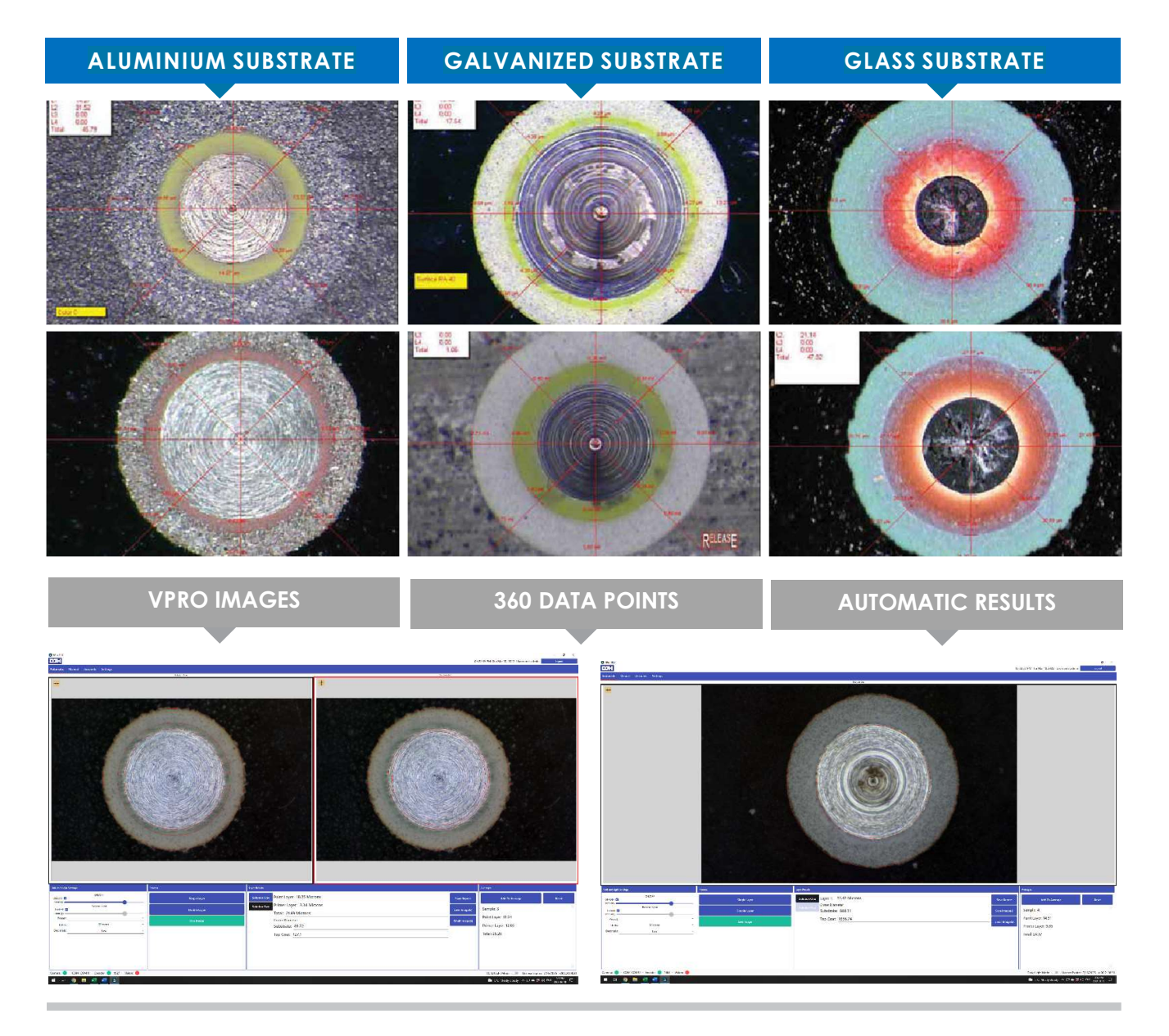

# For more information visit our website or contact our Sales Team:

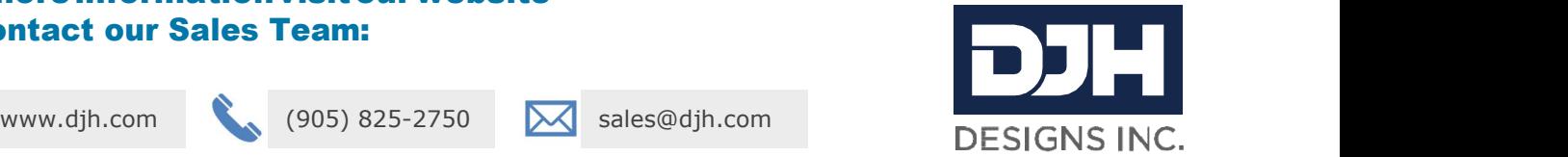

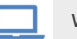

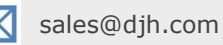